## III ROBOTIKIDS CUP - ALICANTE FUTURA<br>PROGRAMACIÓN PILLA PILLA **III ROBOTIKIDS CUP -- ALICANTE FUTURA**

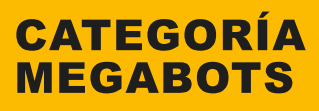

- 1. Colocar bloque de BUCLE.
- 2. Dentro del bloque BUCLE, colocar bloque INTERRUPTOR.
- 3. Seleccionar sensor COLOR.
- 4. Selecciona color negro.<br>5. Coloca bloque MOVER TANQUE.
- 
- 6. Selecciona ENCENDIDO en el modo de motor.<br>7. Verifica que los puertos esten en A y D.
- 

8. Establece igual potencia para los dos motores en positivo (La potencia determina la velocidad hacia adelante. Tendrán que establecer la potencia máxima que permita al coche mantenerse dentro de la línea negra).

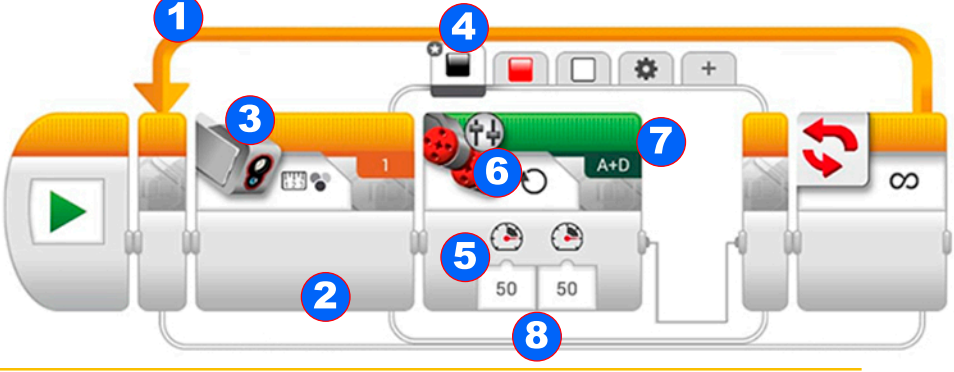

- 
- 
- 9. Agregar color rojo y seleccionar.<br>10. Coloca bloque MOVER TANQUE.<br>11. Selecciona ENCENDIDO en el modo de motor.
- 12. Verifica que los puertos esten en A y D.

13. Establece potencia menor en el motor izquierdo A. De esta manera cuando el sensor detecte color rojo a mano derecha, el coche hará pequeños giros hacia la izquierda manteniendose dentro de la línea negra. Ir probando la potencia ideasl para que el coche vaya lo mas rápido posible manteniendose en la línea negra.

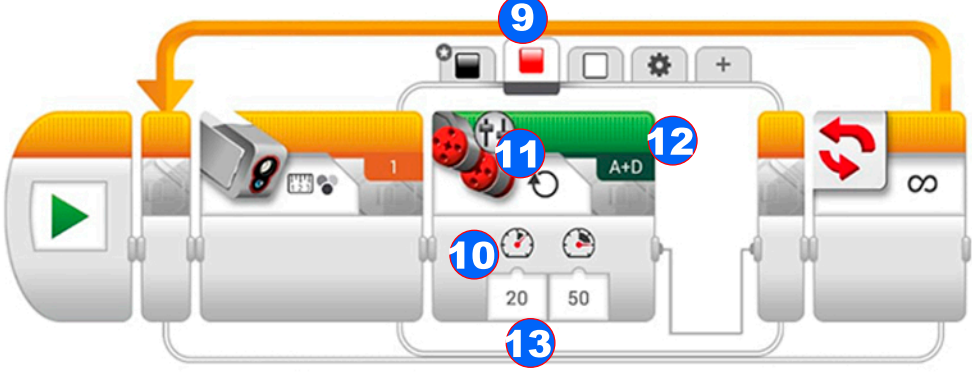

- 
- 14. Agregar color blanco y seleccionar.<br>15. Coloca bloque MOVER TANQUE.
- 16. Selecciona ENCENDIDO en el modo de motor.
- 17. Verifica que los puertos esten en A y D.

18. Establece potencia menor en el motor derecho D. De esta manera cuando el sensor detecte color blanco a mano izquierda, el coche hará pequeños giros hacia la derecha manteniendose dentro de la línea negra. Ir probando la potencia ideal para que el coche vaya lo mas rápido posible manteniendose en la línea negra.

ALICANTE **POBOTIKIDS** = ACUASDE OFIZON CENIDER

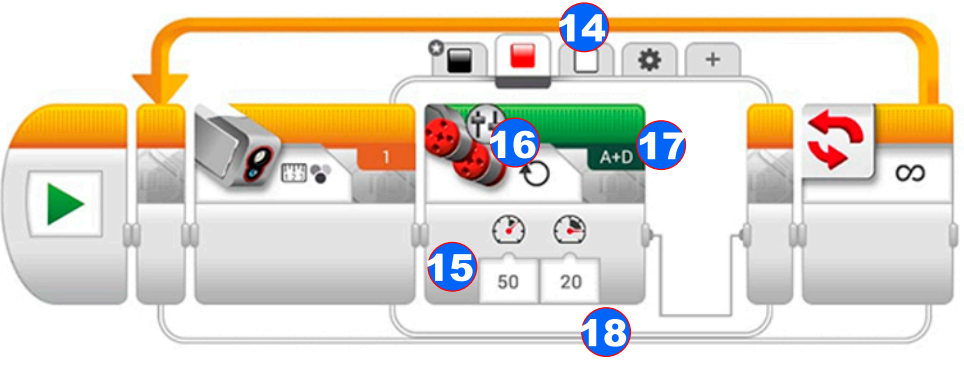

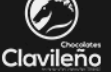

 $\text{Sultop}(a \text{ in } H)$